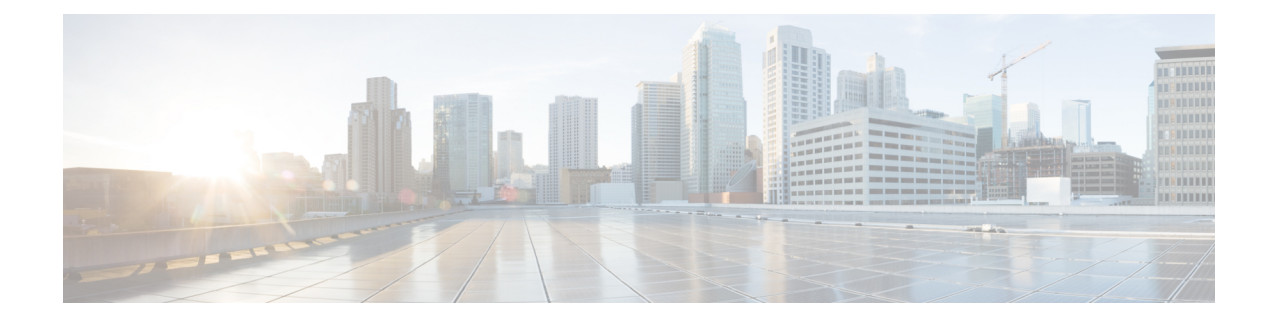

# **Cisco Remote PHY Shelf 7200 Software 1.3**

- [Upgrading](#page-0-0) to Cisco Remote PHY Shelf 7200 Software 1.3, on page 1
- [Downgrading](#page-9-0) from Cisco Remote PHY Shelf 7200 Software 1.3, on page 10

# <span id="page-0-0"></span>**Upgrading to Cisco Remote PHY Shelf 7200 Software 1.3**

## **Upgrading Cisco Remote PHY Shelf 7200 and cBR-8 Router**

### **Before you begin**

Before upgrading the system, make sure the following requirements are met:

- All eRPDs are online.
- Download two files from Cisco.com Software Center:
	- IOS XE Software Version 17.3.1x: [cbrsup-universalk9.17.03.01x.SPA.bin](https://software.cisco.com/download/home/286283913/type)
	- Cisco Remote PHY Shelf 7200 Software 1.3: [HA-SHELF-V1-3.itb](https://software.cisco.com/download/home/286321242/type)
	- Cisco Remote PHY Shelf 7200 Firmware 1.3: [hashelf\\_firmware-V1.3\\_20201215093439.pkg](https://software.cisco.com/download/home/286321242/type)
- Console access for both SUPs are required.

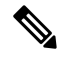

For more information about upgrading the cBR-8 router, see [https://www.cisco.com/c/en/us/td/docs/](https://www.cisco.com/c/en/us/td/docs/cable/cbr/upgrade/guide/b_cbr_upgrade_17_3.html) [cable/cbr/upgrade/guide/b\\_cbr\\_upgrade\\_17\\_3.html.](https://www.cisco.com/c/en/us/td/docs/cable/cbr/upgrade/guide/b_cbr_upgrade_17_3.html) **Note**

**Step 1** Copy Cisco RPHY Shelf 7200 1.3 Firmware package to HTTP or TFTP server that RPDs can reach to.

**Step 2** Telnet to FCC to upgrade FCC UBoot.

upgrade hw-programmable fcc uboot tftp <tftp server ip> hashelf firmware-V1.3 20201215093439.pkg

**Step 3** Reboot FCC as required in previous step output.

L

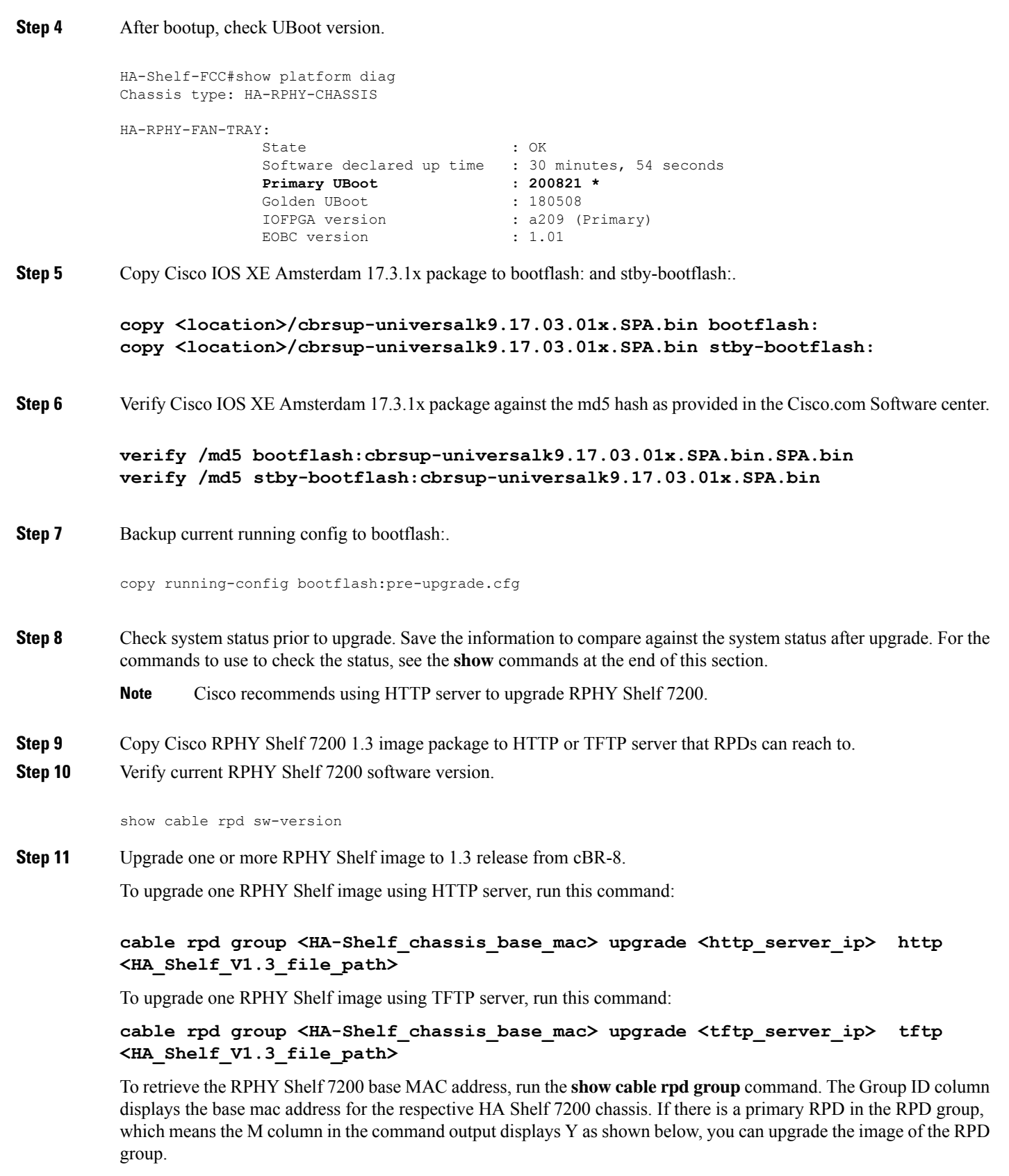

Router#show cable rpd group Load for five secs: 4%/1%; one minute: 6%; five minutes: 6% No time source, \*09:05:11.393 CST Mon Jun 3 2019 Codes: M-Master MAC Address IP Address I/F State Group Id Slot M Name a0f8.496f.f566 120.102.22.198 Te6/1/2 online 0027.900a.4c1a 1 N rphy61 a0f8.496f.f5f0 120.102.22.199 Te6/1/2 online 0027.900a.4c1a 2 Y rphy62 7abd.44a1.0083 120.102.22.194 Te7/1/7 online 7abd.44a1.0000 3 N erpd33 7abd.44a1.0082 120.102.22.193 Te7/1/7 online 7abd.44a1.0000 3 N erpd32 7abd.44a1.0085 120.102.22.196 Te7/1/7 online 7abd.44a1.0000 3 Y erpd35 7abd.44a1.0084 120.102.22.195 Te7/1/7 online 7abd.44a1.0000 3 N erpd34 7abd.44a1.0081 120.102.22.192 Te7/1/7 online 7abd.44a1.0000 3 N erpd31 badb.ad17.0c20 120.102.22.102 Te6/1/7 online badb.ad17.0c00 0 N f02-00 badb.ad17.0c21 120.102.22.101 Te6/1/7 online badb.ad17.0c00 0 N f02-01 badb.ad17.0c24 120.102.22.106 Te6/1/7 online badb.ad17.0c00 0 N f02-04 badb.ad17.0c22 120.102.22.104 Te6/1/7 online badb.ad17.0c00 0 N f02-02 badb.ad17.0c23 120.102.22.105 Te6/1/7 online badb.ad17.0c00 0 Y f02-03 badb.ad17.0c25 120.102.22.109 Te6/1/7 online badb.ad17.0c00 0 N f02-05

To upgrade all RPHY Shelf images using HTTP server, run this command

cable rpd group all upgrade <http\_server\_ip> http <HA\_Shelf\_V1.3\_file\_path>

To upgrade all RPHY Shelf images using TFTP server, run this command

cable rpd group all upgrade <tftp\_server\_ip> tftp <HA\_Shelf\_V1.3\_file\_path>

**Step 12** Verify one or more RPHY Shelf 7200 chassis status.

To verify one RPHY Shelf 7200 chassis status, run this command.

cable rpd group <chassis base mac> upgrade status

To verify all RPHY Shelf 7200 chassis status, run this command.

cable rpd group all upgrade status

**Step 13** Configure the chassis to boot the system with Cisco IOS XE Amsterdam 17.3.1x image and save running-configuration.

Configure terminal no boot system boot system bootflash:cbrsup-universalk9.17.03.01x.SPA.bin config-register 0x2102 end copy running-config startup-config

**Step 14** Reload and bring up the cBR-8 router.

Reload

**Step 15** Adjust RPHY Shelf 7200 max-carrier and type, re-apply rpd-ds base-power for each RPHY Shelf 7200, save and backup current running-config.

> cBR8(config)#cable rpd shelf-1-1 cBR8(config-rpd)#rpd-ds 0 base-power ? <20-22> Base Channel Power Value in dBmV cBR8(config-rpd)#type shelf cBR8(config-rpd)#rpd-ds 0 max-carrier 16 cBR8(config-rpd)#rpd-ds 0 base-power ?

<37-46> Base Channel Power Value in dBmV

cBR8(config-rpd)#rpd-ds 0 base-power x //depends on customer real env cBR8(config-rpd)#end cBR8#copy running-config startup-config cBR8#copy running-config bootflash:post-upgrade.cfg

**Step 16** To check if all RPHY Shelf 7200 chassis have been upgraded to new version 1.3 and come online succesfully you can either:

Telnet to FCC IP and run the **show version** command or

To check if one or more RPHY Shelf 7200 chassis have been upgraded, SSH to the eRPD and run the show version command.

#### **What to do next**

- **select erpd slot** *slot\_id* **index** *index\_id* RPHY Shelf 7200 command, normally run on FCC, but can also run on primary eRPD and line cards.
- **select linecard slot** *slot\_id* RPHY Shelf 7200 command, normally run on FCC, but can also run on primary eRPD and line cards.
- **show version** Supported on cBR-8 and RPHY Shelf 7200 with different outputs.
- **show platform** Supported on cBR-8 and RPHY Shelf 7200 with different outputs.
- **show platform diag** Supported on cBR-8 and RPHY Shelf 7200
- **show environment** Supported on cBR-8
- **show environment all | alarms** Supported on RPHY Shelf 7200
- **show environment power** Supported on cBR-8
- **show platform hardware slot P <0-5> mcu status** Supported on cBR-8
- **show facility-alarm status** Supported on cBR-8
- **show redundancy** Supported on cBR-8 and RPHY Shelf 7200 with different outputs.
- **show redundancy line card all** Supported on cBR-8 and RPHY Shelf 7200 with different outputs.
- **show ip ospf neighbor** Supported on cBR-8
- **show cable modem voice** Supported on cBR-8
- **show cable calls** Supported on cBR-8
- **show cable licenses all** Supported on cBR-8
- **show inventory** Supported on cBR-8
- **show log** Supported on cBR-8 and RPHY Shelf 7200 with different outputs
- **show cable rpd** Supported on cBR-8
- **show cable modem summary total** Supported on cBR-8
- **show cable rpd lcha** Supported on cBR-8
- **show running** Supported on cBR-8 and RPHY Shelf 7200 with different outputs
- **show tech** Supported on cBR-8 and RPHY Shelf 7200 with different outputs

### **Upgrading Cisco Remote PHY Shelf 7200 Only**

### **Before you begin**

Before upgrading the system, make sure the following requirements are met:

- All eRPDs are in init(gcp), init(clock), or online state.
- Download new image file from Cisco.com Software Center:
	- Cisco Remote PHY Shelf 7200 Software 1.3: [HA-SHELF-V1-3.itb](https://software.cisco.com/download/home/286321242/type)
	- Cisco Remote PHY Shelf 7200 Firmware 1.3: [hashelf\\_firmware-V1.3\\_20201215093439.pkg](https://software.cisco.com/download/home/286321242/type)

For more information about upgrading the cBR-8 router, see [https://www.cisco.com/c/en/us/td/docs/](https://www.cisco.com/c/en/us/td/docs/cable/cbr/upgrade/guide/b_cbr_upgrade_17_3.html) [cable/cbr/upgrade/guide/b\\_cbr\\_upgrade\\_17\\_3.html.](https://www.cisco.com/c/en/us/td/docs/cable/cbr/upgrade/guide/b_cbr_upgrade_17_3.html) **Note**

Cisco recommends that to upgrade only Cisco Remote PHY Shelf 7200, you must run all commands on the Cisco Remote PHY Shelf 7200. **Note**

**Step 1** Copy Cisco RPHY Shelf 7200 1.3 Firmware package to HTTP or TFTP server that RPDs can reach to.

**Step 2** Telnet to FCC to upgrade FCC UBoot.

upgrade hw-programmable fcc uboot tftp <tftp server ip> hashelf firmware-V1.3 20201215093439.pkg

- **Step 3** Reboot FCC as required in previous step output.
- **Step 4** After bootup, check UBoot version.

```
HA-Shelf-FCC#show platform diag
Chassis type: HA-RPHY-CHASSIS
HA-RPHY-FAN-TRAY:
            State : OK
           Software declared up time : 30 minutes, 54 seconds
           Primary UBoot : 200821 *
           Golden UBoot : 180508
            IOFPGA version : a209 (Primary)
            EOBC version : 1.01
```
**Step 5** Copy the Cisco RPHY Shelf 7200 V1.3 image package to HTTP or TFTP server that RPDs can reach to.

**Note** Cisco recommends using HTTP server to upgrade RPHY Shelf 7200.

**Step 6** Verify current RPHY Shelf 7200 software version.

show cable rpd sw-version

**Step 7** Upgrade one or more RPHY Shelf image to 1.3 release from cBR-8.

To upgrade one RPHY Shelf image using HTTP server, run this command:

### **cable rpd group <HA-Shelf\_chassis\_base\_mac> upgrade <http\_server\_ip> http <HA\_Shelf\_V1.3\_file\_path>**

To upgrade one RPHY Shelf image using TFTP server, run this command:

### **cable rpd group <HA-Shelf\_chassis\_base\_mac> upgrade <tftp\_server\_ip> tftp <HA\_Shelf\_V1.3\_file\_path>**

To retrieve the RPHY Shelf 7200 base MAC address, run the **show cable rpd group** command. The Group ID column displays the base mac address for the respective HA Shelf 7200 chassis. If there is a primary RPD in the RPD group, which means the M column in the command output displays Y as shown below, you can upgrade the image of the RPD group.

```
Router#show cable rpd group
Load for five secs: 4%/1%; one minute: 6%; five minutes: 6%
No time source, *09:05:11.393 CST Mon Jun 3 2019
Codes: M-Master
MAC Address IP Address I/F State Group Id Slot M Name
a0f8.496f.f566 120.102.22.198 Te6/1/2 online 0027.900a.4c1a 1 N rphy61
a0f8.496f.f5f0 120.102.22.199 Te6/1/2 online 0027.900a.4c1a 2 Y rphy62
7abd.44a1.0083 120.102.22.194 Te7/1/7 online 7abd.44a1.0000 3 N erpd33
7abd.44a1.0082 120.102.22.193 Te7/1/7 online 7abd.44a1.0000 3 N erpd32
7abd.44a1.0085 120.102.22.196 Te7/1/7 online 7abd.44a1.0000 3 Y erpd35
7abd.44a1.0084 120.102.22.195 Te7/1/7 online 7abd.44a1.0000 3 N erpd34
7abd.44a1.0081 120.102.22.192 Te7/1/7 online 7abd.44a1.0000 3 N erpd31
badb.ad17.0c20 120.102.22.102 Te6/1/7 online badb.ad17.0c00 0
badb.ad17.0c21 120.102.22.101 Te6/1/7 online badb.ad17.0c00 0 N f02-01
badb.ad17.0c24 120.102.22.106 Te6/1/7 online badb.ad17.0c00 0 N f02-04
badb.ad17.0c22 120.102.22.104 Te6/1/7 online badb.ad17.0c00 0 N f02-02
badb.ad17.0c23 120.102.22.105 Te6/1/7 online badb.ad17.0c00 0 Y f02-03
badb.ad17.0c25 120.102.22.109 Te6/1/7 online badb.ad17.0c00 0 N f02-05
```
To upgrade all RPHY Shelf images using HTTP server, run this command

cable rpd group all upgrade <http\_server\_ip> http <HA\_Shelf\_V1.3\_file\_path>

To upgrade all RPHY Shelf images using TFTP server, run this command

cable rpd group all upgrade <tftp\_server\_ip> tftp <HA\_Shelf\_V1.3\_file\_path>

**Step 8** Verify one or more RPHY Shelf 7200 chassis status.

To verify one RPHY Shelf 7200 chassis status, run this command.

cable rpd group <chassis base mac> upgrade status

To verify all RPHY Shelf 7200 chassis status, run this command.

cable rpd group all upgrade status

**Step 9** To check if all RPHY Shelf 7200 chassis have been upgraded to new version 1.3 and come online succesfully you can either:

Telnet to FCC IP and run the **show version** command or

To check if one or more RPHY Shelf 7200 chassis have been upgraded, SSH to the eRPD and run the show version command.

### **What to do next**

- select erpd slot *slot\_id* index *index\_id* RPHY Shelf 7200 command, normally run on FCC, but can also run on primary eRPD and line cards.
- select linecard slot *slot\_id* RPHY Shelf 7200 command, normally run on FCC, but can also run on primary eRPD and line cards.
- **show version** Supported on cBR-8 and RPHY Shelf 7200 with different outputs.
- **show platform** Supported on cBR-8 and RPHY Shelf 7200 with different outputs.
- **show platform diag** Supported on cBR-8 and RPHY Shelf 7200
- **show environment** Supported on cBR-8
- **show environment all | alarms** Supported on RPHY Shelf 7200
- **show environment power** Supported on cBR-8
- **show platform hardware slot P <0-5> mcu status** Supported on cBR-8
- **show facility-alarm status** Supported on cBR-8
- **show redundancy** Supported on cBR-8 and RPHY Shelf 7200 with different outputs.
- **show redundancy line card all** Supported on cBR-8 and RPHY Shelf 7200 with different outputs.
- **show ip ospf neighbor** Supported on cBR-8
- **show cable modem voice** Supported on cBR-8
- **show cable calls** Supported on cBR-8
- **show cable licenses all** Supported on cBR-8
- **show inventory** Supported on cBR-8
- **show log** Supported on cBR-8 and RPHY Shelf 7200 with different outputs
- **show cable rpd** Supported on cBR-8
- **show cable modem summary total** Supported on cBR-8
- **show cable rpd lcha** Supported on cBR-8
- **show running** Supported on cBR-8 and RPHY Shelf 7200 with different outputs
- **show tech** Supported on cBR-8 and RPHY Shelf 7200 with different outputs

## **Upgrading cBR-8 Router Only**

### **Before you begin**

Before upgrading the system, make sure the following requirements are met:

- All eRPDs are in init(gcp) state.
- Download new image file from Cisco.com Software Center:
	- IOS XE Software Version 17.3.1x: [cbrsup-universalk9.17.03.01x.SPA.bin](https://software.cisco.com/download/home/286283913/type)
- Console access for both SUPs are required.

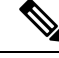

For more information about upgrading the cBR-8 router, see [https://www.cisco.com/c/en/us/td/docs/](https://www.cisco.com/c/en/us/td/docs/cable/cbr/upgrade/guide/b_cbr_upgrade_17_3.html) [cable/cbr/upgrade/guide/b\\_cbr\\_upgrade\\_17\\_3.html](https://www.cisco.com/c/en/us/td/docs/cable/cbr/upgrade/guide/b_cbr_upgrade_17_3.html). **Note**

**Step 1** Copy Cisco IOS XE Amsterdam 17.3.1x package to bootflash: and stby-bootflash:.

**copy <location>/cbrsup-universalk9.17.03.01x.SPA.bin bootflash: copy <location>/cbrsup-universalk9.17.03.01x.SPA.bin stby-bootflash:**

### **Step 2** Verify Cisco IOS XE Amsterdam 17.3.1x package against the md5 hash as provided in the Cisco.com Software center.

**verify /md5 bootflash:cbrsup-universalk9.17.03.01x.SPA.bin verify /md5 stby-bootflash:cbrsup-universalk9.17.03.01x.SPA.bin**

**Step 3** Backup current running config to bootflash:.

copy running-config bootflash:pre-upgrade.cfg

- **Step 4** Check system status prior to upgrade. Save the information to compare against the system status after upgrade. For the commands to use to check the status, see the **show** commands at the end of this section.
- **Step 5** Configure the chassis to boot the system with Cisco IOS XE Amsterdam 17.3.1x image and save running-configuration.

```
Configure terminal
no boot system
boot system bootflash:cbrsup-universalk9.17.03.01x.SPA.bin
config-register 0x2102
end
copy running-config startup-config
```
#### **Step 6** Reload and bring up the cBR-8 router.

Reload

### **Step 7** Adjust RPD max-carrier and type, re-apply rpd-ds base-power for each RPD, save and backup current running-config.

```
cBR8(config)#cable rpd shelf-1-1
cBR8(config-rpd)#rpd-ds 0 base-power ?
  <20-22> Base Channel Power Value in dBmV
cBR8(config-rpd)#type shelf
cBR8(config-rpd)#rpd-ds 0 max-carrier 16
cBR8(config-rpd)#rpd-ds 0 base-power ?
  <37-46> Base Channel Power Value in dBmV
cBR8(config-rpd)#rpd-ds 0 base-power x //depends on customer real env
cBR8(config-rpd)#end
cBR8#copy running-config startup-config
cBR8#copy running-config bootflash:post-upgrade.cfg
```
**Step 8** To check if all RPHY Shelf 7200 chassis are upgraded and come online succesfully you can either:

Telnet to FCC IP and run the **show version** command or

To check if one or more RPHY Shelf 7200 chassis have been upgraded, SSH to the eRPD and run the show version command.

### **What to do next**

- select erpd slot *slot\_id* index *index\_id* RPHY Shelf 7200 command, normally run on FCC, but can also run on primary eRPD and line cards.
- select linecard slot *slot\_id* RPHY Shelf 7200 command, normally run on FCC, but can also run on primary eRPD and line cards.
- **show version** Supported on cBR-8 and RPHY Shelf 7200 with different outputs.
- **show platform** Supported on cBR-8 and RPHY Shelf 7200 with different outputs.
- **show platform diag** Supported on cBR-8 and RPHY Shelf 7200
- **show environment** Supported on cBR-8
- **show environment all | alarms** Supported on RPHY Shelf 7200
- **show environment power** Supported on cBR-8
- **show platform hardware slot P <0-5> mcu status** Supported on cBR-8
- **show facility-alarm status** Supported on cBR-8
- **show redundancy** Supported on cBR-8 and RPHY Shelf 7200 with different outputs.
- **show redundancy line card all** Supported on cBR-8 and RPHY Shelf 7200 with different outputs.
- **show ip ospf neighbor** Supported on cBR-8
- **show cable modem voice** Supported on cBR-8
- **show cable calls** Supported on cBR-8
- **show cable licenses all** Supported on cBR-8
- **show inventory** Supported on cBR-8
- **show log** Supported on cBR-8 and RPHY Shelf 7200 with different outputs
- **show cable rpd** Supported on cBR-8
- **show cable modem summary total** Supported on cBR-8
- **show cable rpd lcha** Supported on cBR-8
- **show running** Supported on cBR-8 and RPHY Shelf 7200 with different outputs
- **show tech** Supported on cBR-8 and RPHY Shelf 7200 with different outputs

# <span id="page-9-0"></span>**Downgrading from Cisco Remote PHY Shelf 7200 Software 1.3**

### **Downgrading Cisco Remote PHY Shelf 7200 and cBR-8 Router**

### **Before you begin**

Before downgrading the system, make sure the following requirements are met:

- All eRPDs are online.
- Download two files from the following Cisco.com Software Center URL:
	- IOS XE Software: <https://software.cisco.com/download/home/286283913/type>
		- IOS XE Software Version 16.10.1f: **cbrsup-universalk9.16.10.01f.SPA.bin**
		- IOS XE Software Version 16.10.1c: **cbrsup-universalk9.16.10.01c.SPA.bin**
	- Cisco Remote PHY Shelf 7200 software: [https://software.cisco.com/download/home/286321242/](https://software.cisco.com/download/home/286321242/type) [type](https://software.cisco.com/download/home/286321242/type)
		- Cisco Remote PHY Shelf 7200 Software 1.2: **HA-SHELF-V1-2.itb**
		- Cisco Remote PHY Shelf 7200 Software 1.1: **HA-SHELF-V1-1.itb**
- Console access for both SUPs are required.

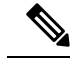

For more information about upgrading the cBR-8 router, see [https://www.cisco.com/c/en/us/td/docs/](https://www.cisco.com/c/en/us/td/docs/cable/cbr/upgrade/guide/b_cbr_upgrade_17_3.html) [cable/cbr/upgrade/guide/b\\_cbr\\_upgrade\\_17\\_3.html](https://www.cisco.com/c/en/us/td/docs/cable/cbr/upgrade/guide/b_cbr_upgrade_17_3.html). **Note**

**Step 1** Copy Cisco IOS XE software package to bootflash: and stby-bootflash:

**copy <location>/<ios\_xe\_software\_file> bootflash:**

### **copy <location>/<ios\_xe\_software\_file> stby-bootflash:**

**Step 2** Verify Cisco IOS XE software package against the md5 hash as provided in the Cisco.com Software center.

**verify /md5 bootflash:<ios\_xe\_software\_file> verify /md5 stby-bootflash:<ios\_xe\_software\_file>**

**Step 3** Backup the current running config to bootflash:

```
copy running-config bootflash:pre-upgrade.cfg
```
- **Step 4** Check system status prior to downgrade. Save the information to compare against the system status after downgrade. For the commands to use to check the status, see the **show** commands at the end of this section.
- **Step 5** Copy the Cisco RPHY Shelf 7200 software image package to HTTP or TFTP server that RPHY Shelf 7200 can reach to.
- **Step 6** Verify current RPHY Shelf 7200 software version.

show cable rpd sw-version

**Step 7** Downgrade one or more RPHY Shelf images from cBR-8.

To downgrade one RPHY Shelf image using HTTP server, run this command:

### **cable rpd group <HA-Shelf\_chassis\_base\_mac> upgrade <http\_server\_ip> http <HA\_Shelf\_file\_path>**

To downgrade one RPHY Shelf image using TFTP server, run this command:

### **cable rpd group <HA-Shelf\_chassis\_base\_mac> upgrade <tftp\_server\_ip> tftp <HA\_Shelf\_file\_path>**

To retrieve the RPHY Shelf 7200 base mac address, run the **show cable rpd group** command. The Group ID column displays the base mac address for the respective HA Shelf 7200 chassis. If there is a primary RPD in the RPD group, which means the M column in the command output displays Y as shown below, you can upgrade the image of the RPD group.

```
Router#show cable rpd group
Load for five secs: 4%/1%; one minute: 6%; five minutes: 6%
No time source, *09:05:11.393 CST Mon Jun 3 2019
Codes: M-Master
MAC Address IP Address I/F State Group Id Slot M Name
a0f8.496f.f566 120.102.22.198 Te6/1/2 online 0027.900a.4c1a 1 N rphy61
a0f8.496f.f5f0 120.102.22.199 Te6/1/2 online 0027.900a.4c1a 2 Y rphy62
7abd.44a1.0083 120.102.22.194 Te7/1/7 online 7abd.44a1.0000 3 N erpd33
7abd.44a1.0082 120.102.22.193 Te7/1/7 online 7abd.44a1.0000 3 N erpd32
7abd.44a1.0085 120.102.22.196 Te7/1/7 online 7abd.44a1.0000 3 Y erpd35
7abd.44a1.0084 120.102.22.195 Te7/1/7 online 7abd.44a1.0000 3 N erpd34
7abd.44a1.0081 120.102.22.192 Te7/1/7 online 7abd.44a1.0000 3 N erpd31
badb.ad17.0c20 120.102.22.102 Te6/1/7 online badb.ad17.0c00 0 N f02-00
badb.ad17.0c21 120.102.22.101 Te6/1/7 online badb.ad17.0c00 0 N f02-01
badb.ad17.0c24 120.102.22.106 Te6/1/7 online badb.ad17.0c00 0 N f02-04
badb.ad17.0c22 120.102.22.104 Te6/1/7 online badb.ad17.0c00 0 N f02-02
badb.ad17.0c23 120.102.22.105 Te6/1/7 online badb.ad17.0c00 0 Y f02-03
badb.ad17.0c25 120.102.22.109 Te6/1/7 online badb.ad17.0c00 0 N f02-05
```
To downgrade all RPHY Shelf images using HTTP server, run this command cable rpd group all upgrade <http\_server\_ip> http <HA\_Shelf\_file\_path> To downgrade all RPHY Shelf images using TFTP server, run this command cable rpd group all upgrade <tftp\_server\_ip> tftp <HA\_Shelf\_file path>

**Step 8** Verify one or more RPHY Shelf 7200 chassis status. To verify one RPHY Shelf 7200 chassis status, run this command. cable rpd group <chassis base mac> upgrade status To verify all RPHY Shelf 7200 chassis status, run this command. cable rpd group all upgrade status

**Step 9** Configure the chassis to boot the system with target Cisco IOS XE image and save running-configuration.

```
Configure terminal
no boot system
boot system bootflash: <ios xe software file>
config-register 0x2102
end
copy running-config startup-config
```
**Step 10** Reload and bring up the cBR-8 router.

Reload

**Step 11** To check if all RPHY Shelf 7200 chassis have been downgraded to the target version and come online succesfully, you can either:

Telnet to FCC IP and run the **show version** command or

To check if one or more RPHY Shelf 7200 chassis have been downgraded, SSH to the eRPD and run the show version command.

### **What to do next**

- select erpd slot *slot\_id* index *index\_id* RPHY Shelf 7200 command, normally run on FCC, but can also run on primary eRPD and line cards.
- select linecard slot *slot\_id* RPHY Shelf 7200 command, normally run on FCC, but can also run on primary eRPD and line cards.
- **show version** Supported on cBR-8 and RPHY Shelf 7200 with different outputs.
- **show platform** Supported on cBR-8 and RPHY Shelf 7200 with different outputs.
- **show platform diag** Supported on cBR-8 and RPHY Shelf 7200
- **show environment** Supported on cBR-8
- **show environment all | alarms** Supported on RPHY Shelf 7200
- **show environment power** Supported on cBR-8
- **show platform hardware slot P <0-5> mcu status** Supported on cBR-8
- **show facility-alarm status** Supported on cBR-8
- **show redundancy** Supported on cBR-8 and RPHY Shelf 7200 with different outputs.
- **show redundancy line card all** Supported on cBR-8 and RPHY Shelf 7200 with different outputs.
- **show ip ospf neighbor** Supported on cBR-8
- **show cable modem voice** Supported on cBR-8
- **show cable calls** Supported on cBR-8
- **show cable licenses all** Supported on cBR-8
- **show inventory** Supported on cBR-8
- **show log** Supported on cBR-8 and RPHY Shelf 7200 with different outputs
- **show cable rpd** Supported on cBR-8
- **show cable modem summary total** Supported on cBR-8
- **show cable rpd lcha** Supported on cBR-8
- **show running** Supported on cBR-8 and RPHY Shelf 7200 with different outputs
- **show tech** Supported on cBR-8 and RPHY Shelf 7200 with different outputs

### **Downgrading Cisco Remote PHY Shelf 7200 Only**

### **Before you begin**

Before downgrading the system, make sure the following requirements are met:

- All eRPDs are in init(gcp) state.
- Download new image file from the following Cisco.com Software Center URL:

<https://software.cisco.com/download/home/286321242/type>

- Cisco Remote PHY Shelf 7200 Software 1.2: **HA-SHELF-V1-2.itb**
- Cisco Remote PHY Shelf 7200 Software 1.1: **HA-SHELF-V1-1.itb**

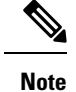

For more information about upgrading the cBR-8 router, see [https://www.cisco.com/c/en/us/td/docs/](https://www.cisco.com/c/en/us/td/docs/cable/cbr/upgrade/guide/b_cbr_upgrade_17_3.html) [cable/cbr/upgrade/guide/b\\_cbr\\_upgrade\\_17\\_3.html.](https://www.cisco.com/c/en/us/td/docs/cable/cbr/upgrade/guide/b_cbr_upgrade_17_3.html)

**Step 1** Copy the target Cisco RPHY Shelf 7200 software image package to HTTP or TFTP server that RPHY Shelf 7200 can reach to.

**Note** Cisco recommends using HTTP server to upgrade RPHY Shelf 7200.

**Step 2** Verify current RPHY Shelf 7200 software version.

show cable rpd sw-version

**Step 3** Downgrade one or more RPHY Shelf image from cBR-8.

To downgrade one RPHY Shelf image using HTTP server, run this command:

### **cable rpd group <HA-Shelf\_chassis\_base\_mac> upgrade <http\_server\_ip> http <HA\_Shelf\_file\_path>**

To downgrade one RPHY Shelf image using TFTP server, run this command:

### **cable rpd group <HA-Shelf\_chassis\_base\_mac> upgrade <tftp\_server\_ip> tftp <HA\_Shelf\_file\_path>**

To retrieve the RPHY Shelf 7200 base mac address, run the **show cable rpd group** command. The Group ID column displays the base mac address for the respective HA Shelf 7200 chassis. If there is a primary RPD in the RPD group, which means the M column in the command output displays Y as shown below, you can upgrade the image of the RPD group.

```
Router#show cable rpd group
Load for five secs: 4%/1%; one minute: 6%; five minutes: 6%
No time source, *09:05:11.393 CST Mon Jun 3 2019
Codes: M-Master
MAC Address IP Address I/F State Group Id Slot M Name
a0f8.496f.f566 120.102.22.198 Te6/1/2 online 0027.900a.4c1a 1 N rphy61
a0f8.496f.f5f0 120.102.22.199 Te6/1/2 online 0027.900a.4c1a 2 Y rphy62
7abd.44a1.0083 120.102.22.194 Te7/1/7 online 7abd.44a1.0000 3 N erpd33
7abd.44a1.0082 120.102.22.193 Te7/1/7 online 7abd.44a1.0000 3 N erpd32
7abd.44a1.0085 120.102.22.196 Te7/1/7 online 7abd.44a1.0000 3 Y erpd35
7abd.44a1.0084 120.102.22.195 Te7/1/7 online 7abd.44a1.0000 3 N erpd34
7abd.44a1.0081 120.102.22.192 Te7/1/7 online 7abd.44a1.0000 3 N erpd31
badb.ad17.0c20 120.102.22.102 Te6/1/7 online badb.ad17.0c00 0
badb.ad17.0c21 120.102.22.101 Te6/1/7 online badb.ad17.0c00 0 N f02-01
badb.ad17.0c24 120.102.22.106 Te6/1/7 online badb.ad17.0c00 0 N f02-04
badb.ad17.0c22 120.102.22.104 Te6/1/7 online badb.ad17.0c00 0 N f02-02
badb.ad17.0c23 120.102.22.105 Te6/1/7 online badb.ad17.0c00 0 Y f02-03
badb.ad17.0c25 120.102.22.109 Te6/1/7 online badb.ad17.0c00 0 N f02-05
```
To downgrade all RPHY Shelf images using HTTP server, run this command

cable rpd group all upgrade <http\_server\_ip> http <HA Shelf file path>

To downgrade all RPHY Shelf images using TFTP server, run this command

cable rpd group all upgrade <tftp\_server\_ip> tftp <HA\_Shelf\_file\_path>

**Step 4** Verify one or more RPHY Shelf 7200 chassis status.

To verify one RPHY Shelf 7200 chassis status, run this command.

cable rpd group <chassis base mac> upgrade status

To verify all RPHY Shelf 7200 chassis status, run this command.

cable rpd group all upgrade status

**Step 5** To check if all RPHY Shelf 7200 chassis have been downgraded to target version and come online succesfully, you can either:

### Telnet to FCC IP and run the **show version** command or

To check if one or more RPHY Shelf 7200 chassis have been upgraded, SSH to the eRPD and run the show version command.

### **What to do next**

- select erpd slot *slot\_id* index *index\_id* RPHY Shelf 7200 command, normally run on FCC, but can also run on primary eRPD and line cards.
- select linecard slot *slot\_id* RPHY Shelf 7200 command, normally run on FCC, but can also run on primary eRPD and line cards.
- **show version** Supported on cBR-8 and RPHY Shelf 7200 with different outputs.
- **show platform** Supported on cBR-8 and RPHY Shelf 7200 with different outputs.
- **show platform diag** Supported on cBR-8 and RPHY Shelf 7200
- **show environment** Supported on cBR-8
- **show environment all | alarms** Supported on RPHY Shelf 7200
- **show environment power** Supported on cBR-8
- **show platform hardware slot P <0-5> mcu status** Supported on cBR-8
- **show facility-alarm status** Supported on cBR-8
- **show redundancy** Supported on cBR-8 and RPHY Shelf 7200 with different outputs.
- **show redundancy line card all** Supported on cBR-8 and RPHY Shelf 7200 with different outputs.
- **show ip ospf neighbor** Supported on cBR-8
- **show cable modem voice** Supported on cBR-8
- **show cable calls** Supported on cBR-8
- **show cable licenses all** Supported on cBR-8
- **show inventory** Supported on cBR-8
- **show log** Supported on cBR-8 and RPHY Shelf 7200 with different outputs
- **show cable rpd** Supported on cBR-8
- **show cable modem summary total** Supported on cBR-8
- **show cable rpd lcha** Supported on cBR-8
- **show running** Supported on cBR-8 and RPHY Shelf 7200 with different outputs
- **show tech** Supported on cBR-8 and RPHY Shelf 7200 with different outputs

## **Downgrading cBR-8 Router Only**

#### **Before you begin**

Before downgrading the system, make sure the following requirements are met:

- All eRPDs are in init(gcp) state.
- Download new image file from the following Cisco.com Software Center URL:

<https://software.cisco.com/download/home/286283913/type>

- IOS XE Software Version 16.10.1f: **cbrsup-universalk9.16.10.01f.SPA.bin**
- IOS XE Software Version 16.10.1c: **cbrsup-universalk9.16.10.01c.SPA.bin**
- Console access for both SUPs are required.

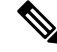

**Note**

For more information about upgrading the cBR-8 router, see [https://www.cisco.com/c/en/us/td/docs/](https://www.cisco.com/c/en/us/td/docs/cable/cbr/upgrade/guide/b_cbr_upgrade_17_3.html) [cable/cbr/upgrade/guide/b\\_cbr\\_upgrade\\_17\\_3.html](https://www.cisco.com/c/en/us/td/docs/cable/cbr/upgrade/guide/b_cbr_upgrade_17_3.html).

**Step 1** Copy Cisco IOS XE software package to bootflash: and stby-bootflash:.

**copy <location>/<ios\_xe\_software\_file> bootflash: copy <location>/<ios\_xe\_software\_file> stby-bootflash:**

**Step 2** Verify Cisco IOS XE software package against the md5 hash as provided in the Cisco.com Software center.

**verify /md5 bootflash:<ios\_xe\_software\_file> verify /md5 stby-bootflash:<ios\_xe\_software\_file>**

**Step 3** Backup current running config to bootflash:

- **Step 4** Check system status prior to downgrade. Save the information to compare against the system status after upgrade. For the commands to use to check the status, see the **show** commands at the end of this section.
- **Step 5** Configure the chassis to boot the system with target Cisco IOS XE image and save running-configuration.

Configure terminal no boot system boot system bootflash: <ios xe software file> config-register 0x2102 end copy running-config startup-config

**Step 6** Reload and bring up the cBR-8 router.

copy running-config bootflash:pre-upgrade.cfg

Reload

**Step 7** To check if all RPHY Shelf 7200 chassis are downgraded and come online succesfully, you can either:

Telnet to FCC IP and run the **show version** command or

To check if one or more RPHY Shelf 7200 chassis have been upgraded, SSH to the eRPD and run the show version command.

### **What to do next**

- select erpd slot *slot\_id* index *index\_id* RPHY Shelf 7200 command, normally run on FCC, but can also run on primary eRPD and line cards.
- select linecard slot *slot\_id* RPHY Shelf 7200 command, normally run on FCC, but can also run on primary eRPD and line cards.
- **show version** Supported on cBR-8 and RPHY Shelf 7200 with different outputs.
- **show platform** Supported on cBR-8 and RPHY Shelf 7200 with different outputs.
- **show platform diag** Supported on cBR-8 and RPHY Shelf 7200
- **show environment** Supported on cBR-8
- **show environment all | alarms** Supported on RPHY Shelf 7200
- **show environment power** Supported on cBR-8
- **show platform hardware slot P <0-5> mcu status** Supported on cBR-8
- **show facility-alarm status** Supported on cBR-8
- **show redundancy** Supported on cBR-8 and RPHY Shelf 7200 with different outputs.
- **show redundancy line card all** Supported on cBR-8 and RPHY Shelf 7200 with different outputs.
- **show ip ospf neighbor** Supported on cBR-8
- **show cable modem voice** Supported on cBR-8
- **show cable calls** Supported on cBR-8
- **show cable licenses all** Supported on cBR-8
- **show inventory** Supported on cBR-8
- **show log** Supported on cBR-8 and RPHY Shelf 7200 with different outputs
- **show cable rpd** Supported on cBR-8
- **show cable modem summary total** Supported on cBR-8
- **show cable rpd lcha** Supported on cBR-8
- **show running** Supported on cBR-8 and RPHY Shelf 7200 with different outputs

I

• **show tech**— Supported on cBR-8 and RPHY Shelf 7200 with different outputs